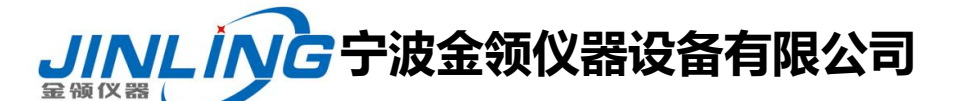

### 恒温恒湿试验箱操作说明书

## 前 言

首先,感谢贵单位对本公司事业的大力支持。

随着现代工业技术的不断发展,电子、电工产品及其他材料的应用领域日益广阔, 所经受的环境条件也愈来愈复杂多样,只有合理地选择材料和产品的环境保护措施, 才能保证产品在储运中避免损坏,在使用过程中安全可靠,因而对产品及进行人工模 拟试验是保证其高质量所必不可少的重要环节。

人工自然环境模拟试验是环境考验的科学概括,具有典型化、规范化,使用方便, 便于比较等特点,环境条件的多样性和环境的重要性,对环境试验设备提出了更高更 严格的要求。

本公司是一家专业从事环境试验设备研究和生产的企业,在环境试验设备领域积 累了丰富的经验。产品广泛应用于航空、军事、科研、电子、电工、汽车、摩托车等 领域,公司以质量为宗旨,科技为领先,在新世纪里公司投入重资建立了完善的产品 检验平台,确保产品质量,真诚为您提供一流的设备,一流的服务.

为使贵单位能迅速了解和正确操作设备,我们精心编制了这册使用说明书,在贵公 司启用设备时,请充分阅读,必需遵循说明书中所列事项和操作方法,以保证试验的顺利 完成.

1

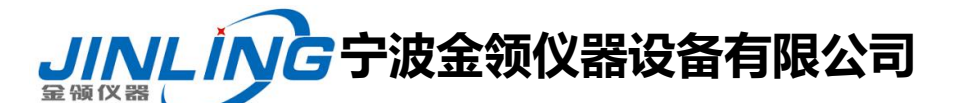

#### 恒温恒湿试验箱操作说明书

#### 一、产品概述

1 、本设备是模拟自然高温变化环境,广泛应用于对电子,电工产品及其它产品零 部件,材料在使用储运过程中对温度环境的适应性试验(特别是电气性能和机械性能 的变化)。

2、设备严格严格执行:GB/T 11158-2008 标准。

#### 一、 技术参数

- 1、 型号:GHX-010
- 2、 工作室尺寸 (mm): 1000\*1000\*1000 (长×宽×高)
- 3、 温度范围: RT+10℃~+200.0℃
- 4、 温度波动度: +0.5℃
- 5、调温方式;平衡调温方式(BTHC 方式)

#### 二、 产品结构与材质

- 1、 独特的平衡调温方式,确保温度控制精度;
- 2、 设备控制系统,采用触摸屏温控仪,高精度、高稳定性,具有 PID 自协调, 确保设备精确控制;
- 3、 设备设有超温、过载、短路等保护功能,进行保护状态后,将自动关闭相关 设备,并有提示功能确保系统安全运行;

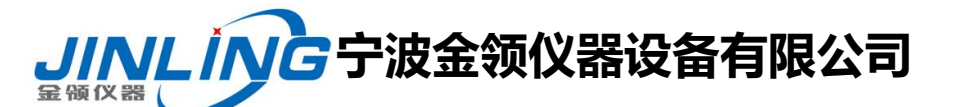

#### 恒温恒湿试验箱操作说明书

- 4、 设有设备运行总时间控制器,可设定关机时间 ;
- 5、 主要配件均采用进口名牌产品,并具有过热过载等多重保护,保证设备运行 可靠;
- 6、 外壳采用冷轧钢板静电喷塑,色调均匀美观大方;内胆材质为高级不锈钢板, 在内外两层间有超细玻璃保温棉,箱体具有良好的保温效果。

#### 四、产品使用条件

- 1、温度:10℃~28℃
- 2、大气压 86~106Kpa
- 3、周围无强烈振动;
- 4、无阳光直接照射或其他热源直接辐射;
- 5、周围无强烈气流,但周围空气需要强制流动是不应直接吹到箱体上;
- 6、周围无强烈电磁场影响;
- 7、周围无高浓度粉尘及腐蚀性物质;

8、为保证设备的正常运行和操作方便,除保持水平安装外,这边与墙壁或器物之间 应预留一定的空间;

9、电源:220V 50Hz

#### 五、产品结构

产品于设计上

(1)独特的平衡调温方式,使设备具有稳定平衡的加热能力,可进行高精度、高稳定

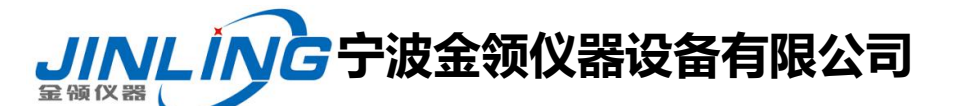

#### 恒温恒湿试验箱操作说明书

的恒温控制。

- (2)工作室采用优质不锈钢板材,耐腐蚀,易于清洗。
- (3) 设备温控部分, 采用高级智能数显温控仪, PID 自调协, 高精度、高稳定性, 确 保设备精确控制。
- (4)设备具有超温保护,声讯提示和定时功能,在定时结束或报警时,自动切断电源 使设备停止运行,确保设备和人身的安全。
- (5)箱体采用静电喷塑,色调均匀,美观大方。

#### 六、使用注意事项

- 1、 于操作中,除非有相当必要,请不要随便开门,将手探入试验箱内,否则可 能导致下列不良后果。
	- A:试验室内侧仍然保持高温,容易造成烫伤。
	- B:高温空气可能触发火灾警报,产生误动作。
- 2、 操作仪表时,请勿随便改已定参数值,以防设备控制精度。
- 3、 试验室若有异常状况或焦味说应立即停止使用,立即检查。
- 4、 试验中,结束前取置物品时,须戴耐热手套或取置工具,谨防烫伤。
- 5、 设备运行时不要打开电器控制箱,以防止尘土入内或产生触电事故。

#### <mark>VL /NG</mark>宁波金领仪器设备有限公司 **仪器**

电话*:*0574-87837467 15356742219 传真*:*0574-87837467 网址:[www.JL17.com.cn](http://www.jl17.com.cn)

#### 恒温恒湿试验箱操作说明书

- 、 设备首次开机,进行人工智能运算时,请勿打开箱门,以免运算错误;
- 、 程控器内部参数,除说明书中允许修改外,切勿修改。
- 、 详细阅读本手册后,方可操作本设备。

#### 七、安全注意事项!

- 、 为保证设备及试验的安全,请安装外部保护机构,并按设备铭牌要求供给电 源;
- 、 设备严禁用于易燃、易爆、有毒、强腐蚀物品的试验;
- 、 设备应水平安装;
- 、 非专业人员不得拆卸、维修;
- 、 设备应有可靠接地,以策安全及保证控制系统运行;
- 、 试验中除非必要请勿打开箱门或进入箱内,否则可能引起人身伤害,设备误 动作;
- 、 设备箱门锁仅能从外部打开,进入箱内必须有人监护;
- 、 如果箱内放入发热试样,试样请使用外加电源,不要直接使用设备电源;
- 、 设备设有多种保护措施,请定期检查;
- 、 详细阅读本设备所附文件后,方可操作本设备。

### <mark>JINL ING</mark>宁波金领仪器设备有限公司 最领仪器(

电话*:*0574-87837467 15356742219 传真*:*0574-87837467 网址:[www.JL17.com.cn](http://www.jl17.com.cn)

#### 恒温恒湿试验箱操作说明书

八、温控仪面板说明及操作方法

#### **1.1** 主画面

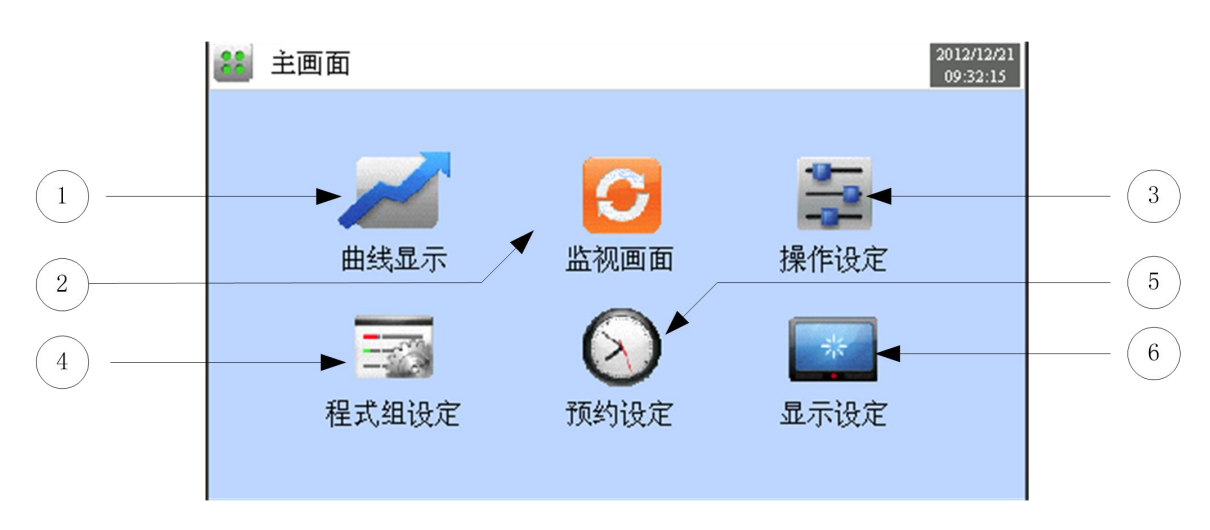

#### [图面 1-1] 主画面

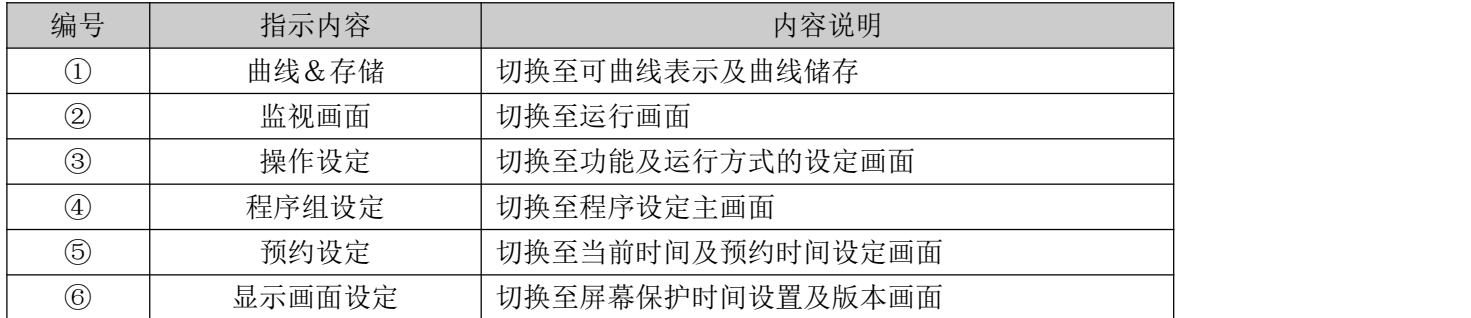

#### **1.2** 定值(**FIX**)运行

#### 1.2.1 定值(FIX)运行 第 1 停止画面

▶ [1.1 主画面]中选择监视画面, 可切换至"定值(FIX)运行 第1运行画面"。

▶ [4. 运行操作设定]中选择运行方式为"定值(FIX)"。

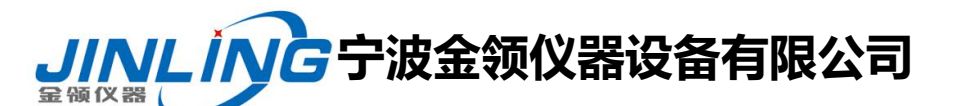

## 恒温恒湿试验箱操作说明书

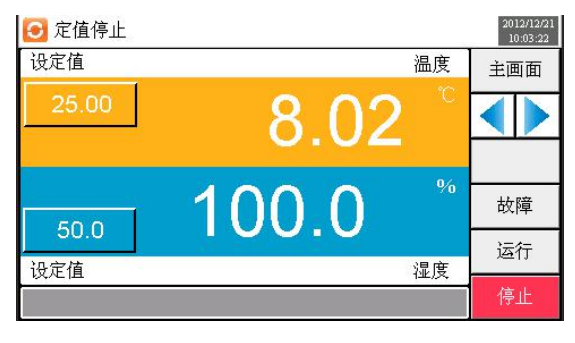

[图面 1-2] 定值(FIX)运行 第 1 停止画面

▶ 温度设定值的输入及运行实现方法如下。

| 定值停止  |   |                    |   |                 |                     | 2012/12/21<br>10:03:52 |
|-------|---|--------------------|---|-----------------|---------------------|------------------------|
| 设定值   |   |                    |   |                 | 温度                  | 主画面                    |
| 25.00 |   | $-100.00 - 200.00$ | n |                 |                     |                        |
|       |   | 2                  | 3 | Esc             |                     |                        |
| 50.0  | 4 | 5                  | 6 | C <sub>lr</sub> | $\frac{0}{6}$<br>湿度 | 故障                     |
|       |   | 8                  | 9 | Del             |                     | 运行                     |
| 设定值   |   | $\overline{0}$     |   | Ent             |                     | 停止                     |

[图面 1-3] 温度设定值输入框

- 输入温度设定值时,点击左侧上端的黄色键,可激活[图面 1-3 温度设定值输入框]中的温度设定值输入框。
- ▶ 湿度设定值的输入及运行实现方法如下

| 定值停止  |                |              |                 |               | 2012/12/21<br>10:04:13 |
|-------|----------------|--------------|-----------------|---------------|------------------------|
| 设定值   |                |              |                 | 温度            | 主画面                    |
| 25.00 |                | $^{\circ}$ C |                 |               |                        |
|       | $0.0 - 100.0$  |              |                 |               |                        |
|       | $\overline{2}$ | 3            | Esc             |               |                        |
|       | 5              | 6            | C <sub>lr</sub> | $\frac{0}{6}$ | 故障                     |
| 50.0  | 8              | 9            | Del             |               | 运行                     |
| 设定值   |                |              |                 | 湿度            |                        |
|       | $\bf{0}$       |              | Ent             |               | 停止                     |

[图面 1-4] 湿度设定值输入框

- 输入湿度设定值时,点击右侧上端的蓝色键,可激活[图面 1-4 湿度设定值输入框]中的湿度设定值输入框。
- ▶ 输入完毕温度设定值后,选择右侧下端的 [运行]键,可执行定值运行

表 1-1. 温度、湿度 SP 参数

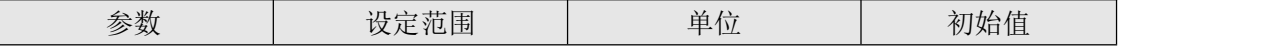

JINLING宁波金领仪器设备有限公司 金领仪器(

电话*:*0574-87837467 15356742219 传真*:*0574-87837467 网址:[www.JL17.com.cn](http://www.jl17.com.cn)

#### 恒温恒湿试验箱操作说明书

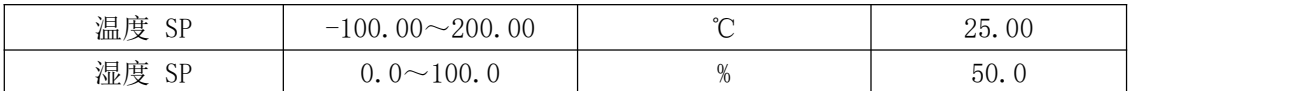

#### **1.2.2** 定值**(FIX)**运行 第 **1** 运行画面

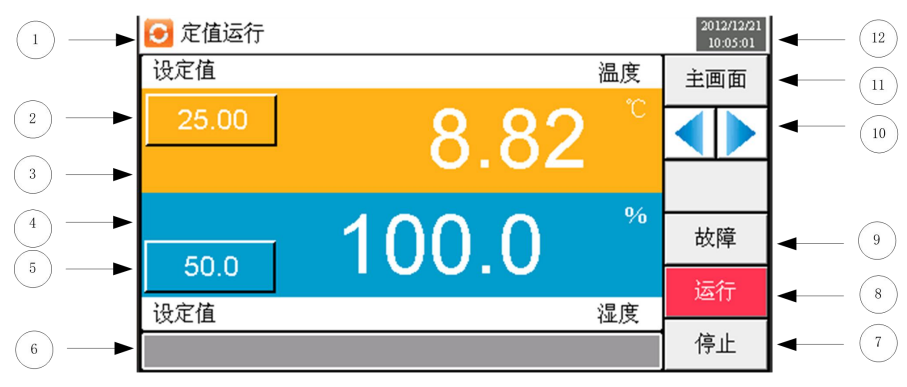

[图面 1-5] 定值运行 第 1 运行画面

- 1 表示当前运行状态,当出现故障时,显示实时故障信息。
- 2 表示当前温度设定值。
- 3 表示当前温度。
- 4 表示当前湿度。
- 5 表示当前湿度设定值。
- 6 无
- 7 停止定值运行的键。
- 8 运行定值的键。
- 9 切换至故障查询画面。
- 10 从当前画面切换至下一个画面。
- 11 切换至主画面。
- 12 表示当前时间/日期
- ※ 在定值运行停止画面下⑨、⑩ 键处于非活动状态。

#### **1.2.3** 定值**(FIX)**运行 第 **2** 运行画面

▶ 命令值、设定值、控制输出值动作状态的显示画面。

<mark>JINL /N*G* 宁波金领仪器设备有限公司</mark> 金领仪器

电话*:*0574-87837467 15356742219 传真*:*0574-87837467 网址:[www.JL17.com.cn](http://www.jl17.com.cn)

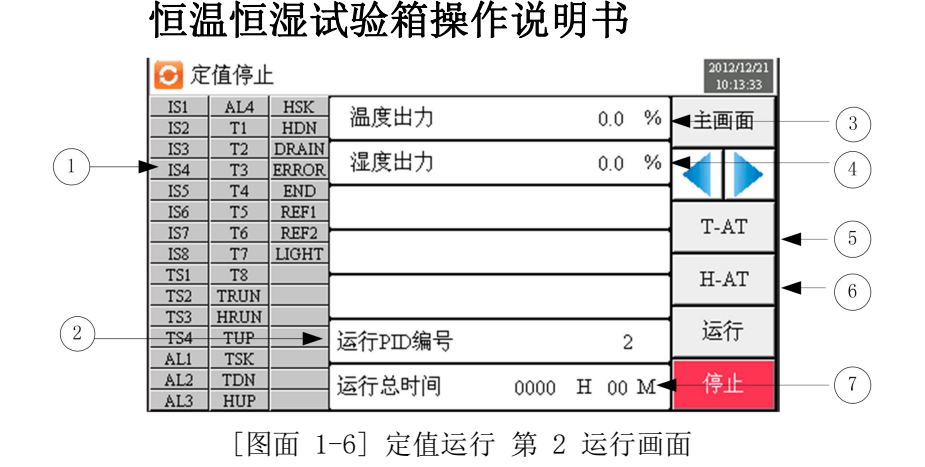

- ① ON 状态以红色表示,OFF 状态以深灰色表示。
- ② 表示当前PID编号。
- ③ 表示当前温度控制输出量。
- ④ 表示当前湿度控制输出量。
- ⑤ T-AT 表示温度自整定。
- ⑥ H-AT 表示湿度自整定。
- ⑦ 表示运行总时间。

#### **1.3** 程序**(PROGRAM)**运行

#### **1.3.1** 程序**(PROGRAM)**停止 第 **1** 停止画面

- ▶ [1.1 主画面]上选择"监视画面"时,可切换至"程式(PROGRAM)运行 第1运行画面"。
- ▶ [4. 运行相关操作设定]中将运行方式选为"模式"。
- ▶ 模式设定方法请参考[5.1 程序组模式设定]。

▶ [图面 1-7 程序(PROGRAM) 第 1 停止画面]中点击右侧下端的 (运行)键就会切换至[图面 1-8 程序 (PROGRAM) 第 1 运行画面]。

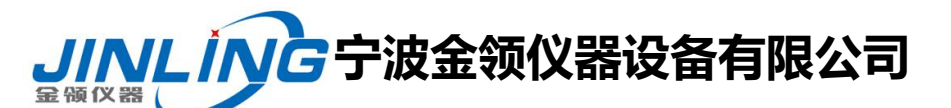

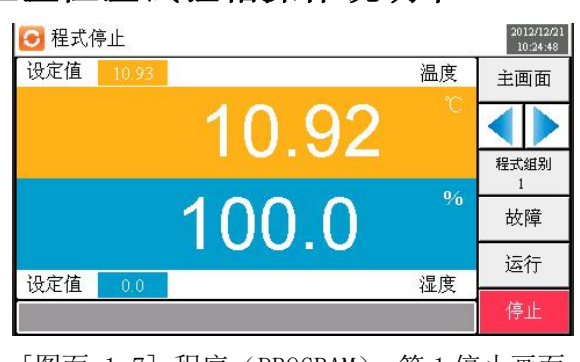

#### 恒温恒湿试验箱操作说明书

[图面 1-7] 程序(PROGRAM) 第 1 停止画面

#### **1.3.2** 程序**(PROGRAM)**运行 第 **1** 运行画面

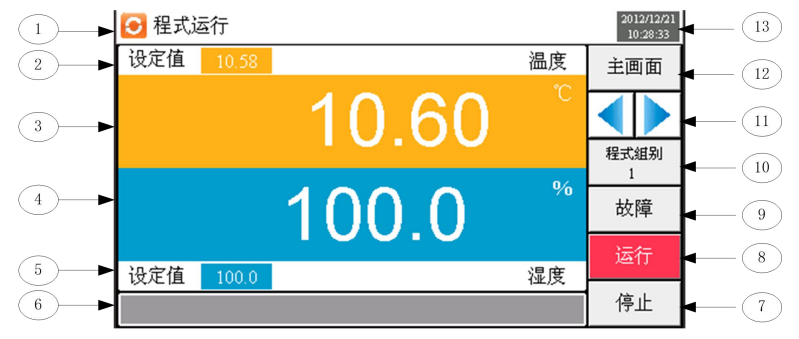

[图面 1-8] 程序(PROGRAM) 第 1 运行画面

- 表示当前运行状态;当出现故障时,表示实时故障信息显示。
- 表示当前运行的片段温度设定值。
- 表示当前温度。
- 表示当前湿度。(无湿度设为"0")
- 表示当前运行的片段湿度设定值。
- 无
- 停止程式运行的键。
- 运行程式的键。
- 切换至故障查询画面。
- 当钱运行片段的组别。
- 从当前画面切换至下一个画面。
- 切换至主画面。
- 表示当前时间/日期。

#### **1.3.3** 程序**(PROGRAM)**运行 第 **2** 运行画面

▶ 表示命令值、设定值、控制输出值操作状态的画面

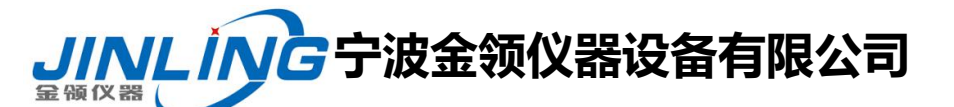

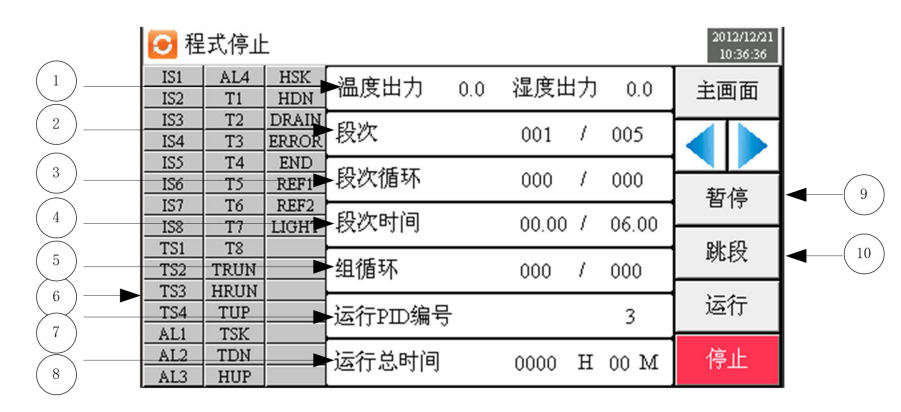

#### 恒温恒湿试验箱操作说明书

[图面 1-9] 程序 (PROGRAM) 第 2 运行画面

① 表示当前温度湿度控制输出量。

② 表示当前运行的程序段次编号。

[程式段次 : 000/000] 前面的数字表示已执行的段次,后面的数字表示设定的段次。

③ 表示部分反复状态。

[SEG反复次数 : 000/000] 前面的数字表示已执行的反复次数,后面的数字表示设定的反复次数。

④表示当前段次运行的时间和段次设定的时间。

⑤ 表示模式反复状态。

- [模式反复次数 : 000/000] 前面的数字表示已执行的反复次数,后面的数字表示设定的反复次数。
- ⑥ ON 状态以红色表示,OFF 状态以深灰色表示。
- ⑦ 表示部分反复状态。

[SEG反复次数 : 000/000] 前面的数字表示已执行的反复次数,后面的数字表示设定的反复次数。

- ⑧ 表示当前进行程式的总时间。
- ⑨ 维持(HOLD ON)或解除(HOLD OFF)当前温度、湿度设定值。
- ⑩ 终止当前正在进行的片段,强制跳到下一个片段。

#### **2.** 运行相关操作设定

▶ 一般机器的附加功能及定值运行时附加设置相关的画面。

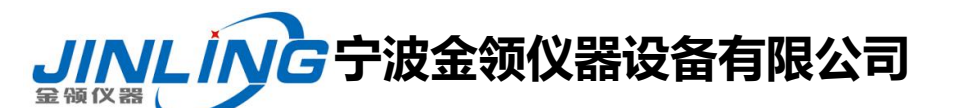

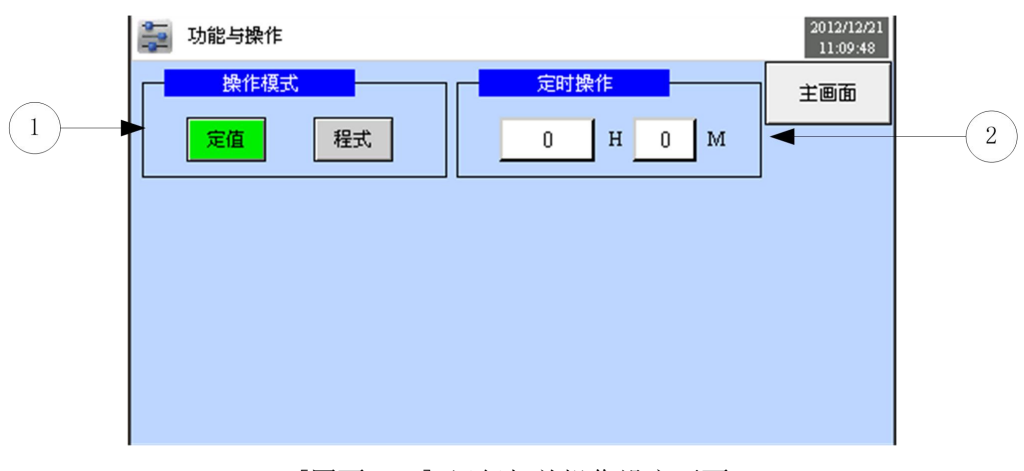

## 恒温恒湿试验箱操作说明书

[图面 2-1] 运行相关操作设定画面

- ① 从程式和定值运行中选择一个设定。
- ② 设定定值运行时间。
- 表 2-1. 运行方式设定参数

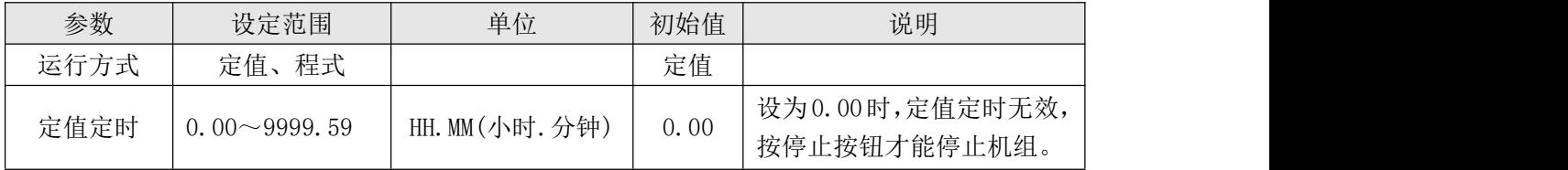

#### **3.** 程序组设定

▶ [3.1 主画面]中点击程序组设定键,则画面切换至[图面 5-1 程序组设定画面]。

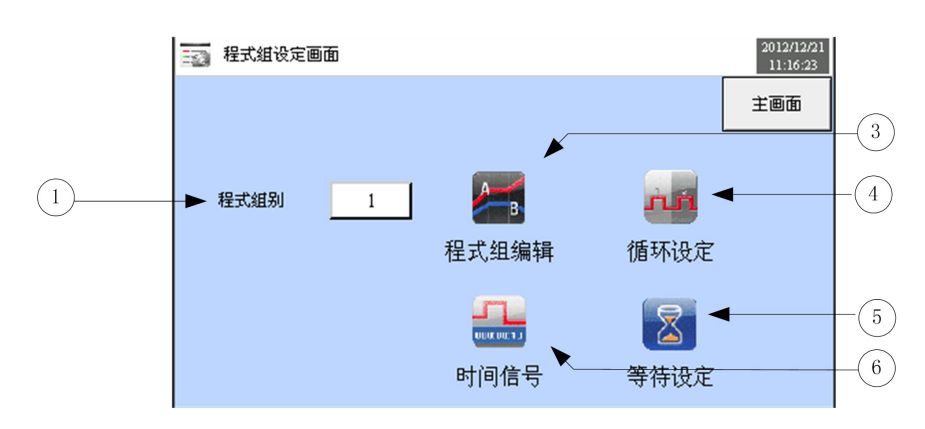

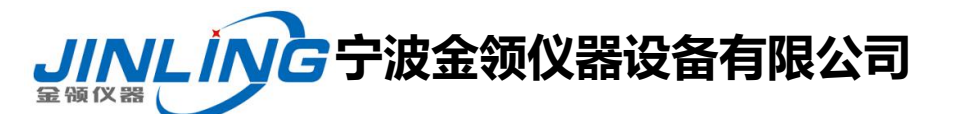

#### 恒温恒湿试验箱操作说明书

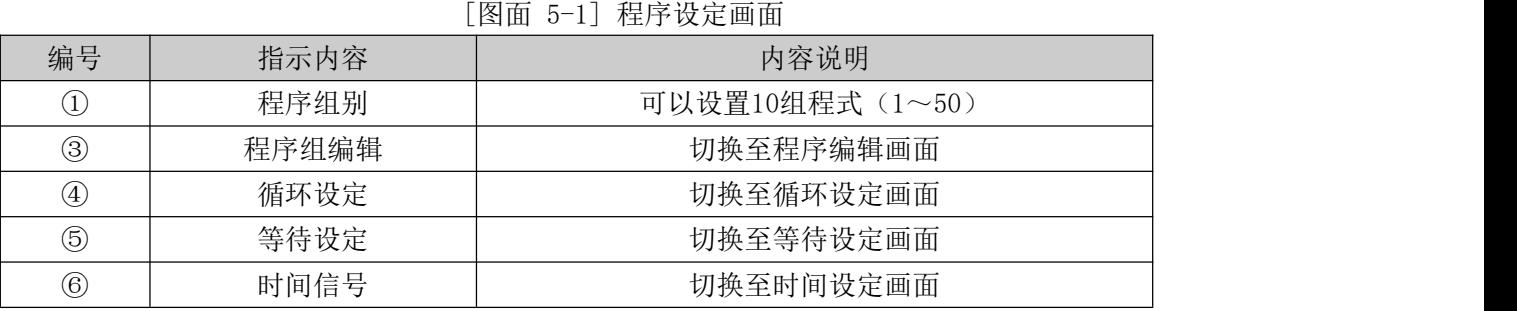

#### **3.1** 程序组模式设定

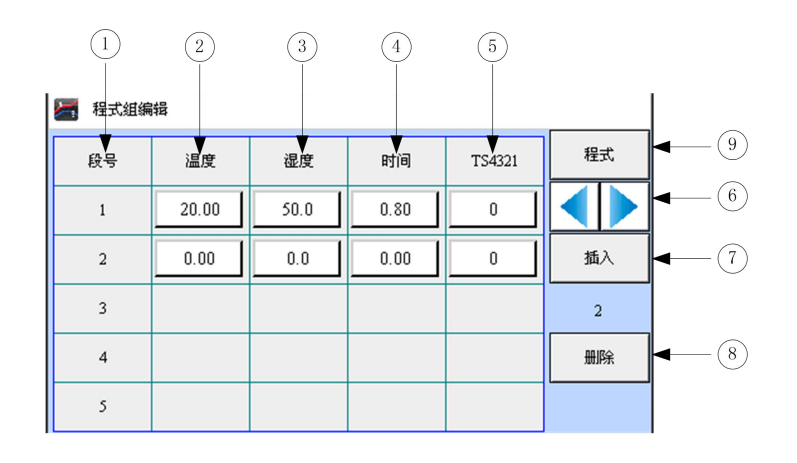

#### [图面 5-2] 程序编辑画面

- 表示段次序号。
- 设定需运行的程式段的温度。
- 设定需运行的程式段的湿度。
- 设定需运行的程式段的时间。
- 设定需运行的程式段的时间信号。
- 切换至下一个程式组编辑画面。
- 插入程式段,点击此按钮,段数增加1段。
- 删除程式段,点击此按钮,段数删除1段。
- 点击 [程式] 键可切换至[图面 5-1 程式组设定画面]。

▶ 点击 [程序组别] 键,显示可设定程式编号的输入框。

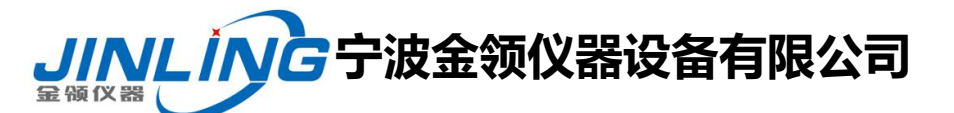

### 恒温恒湿试验箱操作说明书

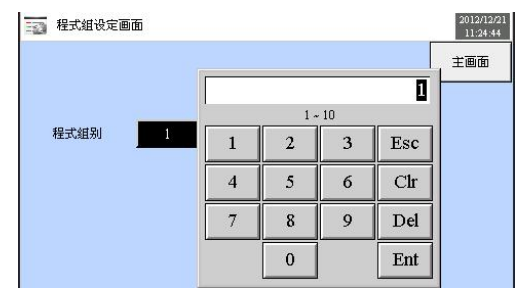

▶ 点击 [温度] 键,进入试验程序温度设定输入框

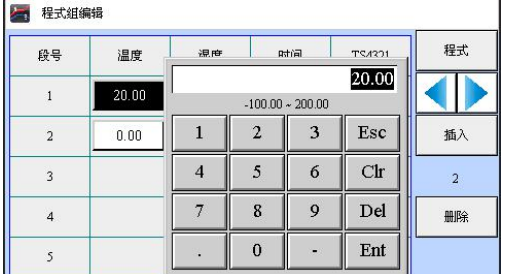

▶ 点击 [时间] 键,进入试验程序时间设定输入框

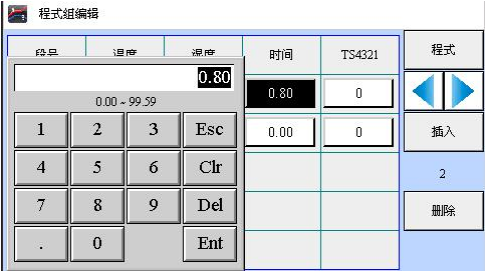

▶ 点击 [时间信号] 键,进入时间信号的设定输入框

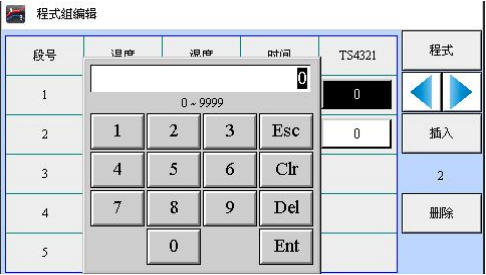

#### 表 5-1. 程式编辑参数

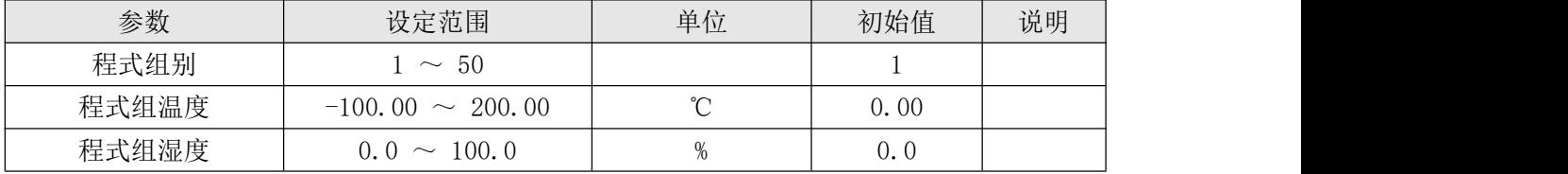

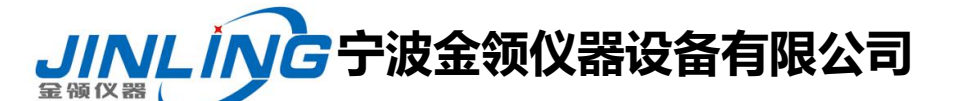

#### 恒温恒湿试验箱操作说明书

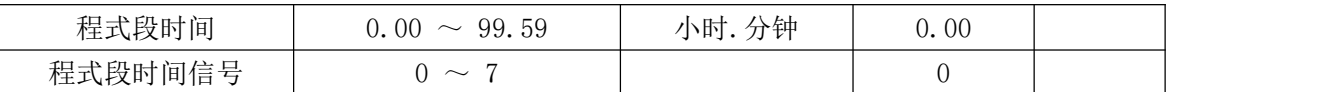

#### **3.2** 程序循环设定

▶ 对已设定好的程序全部或部分循环功能进行设置的画面。

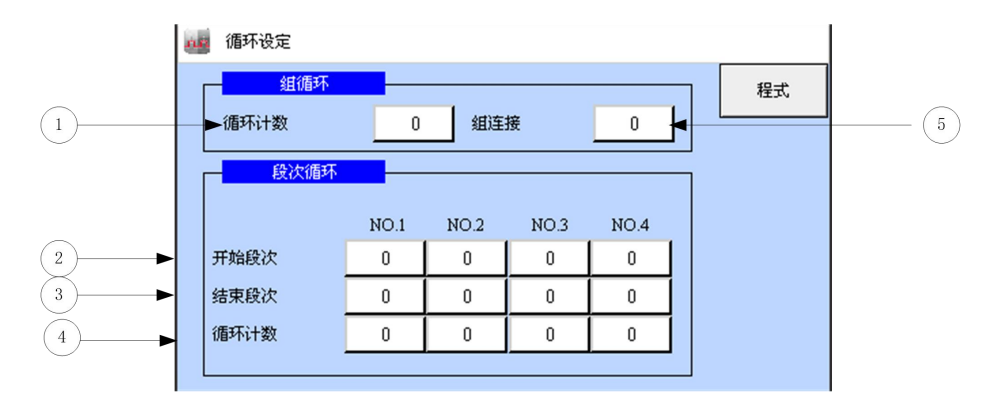

[图面 5-10] 循环设定画面

- ① 设置已设定程序的循环运行次数。
- ② 设置已设定程序中开始部分循环运行的程序段
- ③ 设置已设定程序中终止部分循环运行的程序段。
- ④ 设置已设定程序中部分反复运行的循环次数
- ⑤ 设置已设定程式运行结束时连续运行的程式编号。

表5-2 反复设定参数

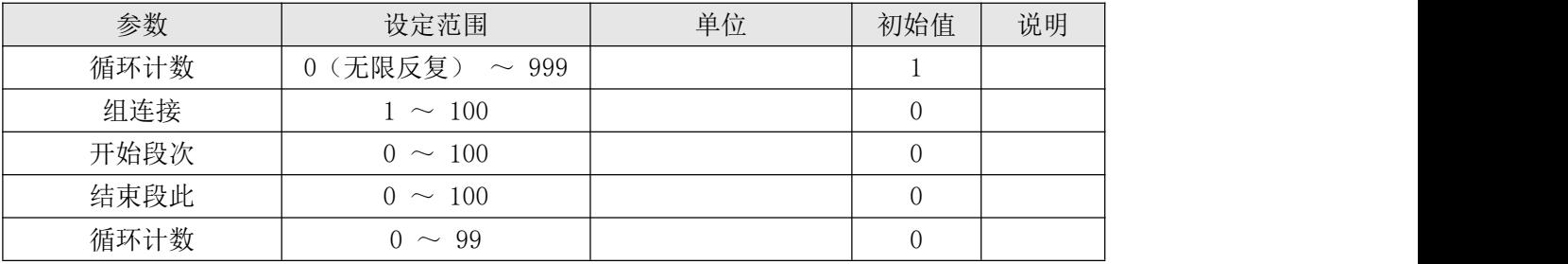

## 九、操作方法

1、通上电源,打开断路器,打开(绿色)电源开关,进入程式仪表主页面,如[图面 1-1]

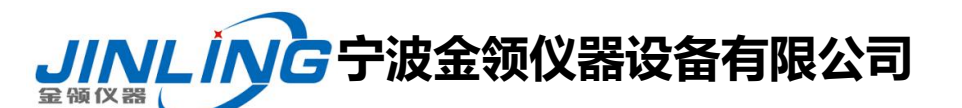

#### 恒温恒湿试验箱操作说明书

主画面:

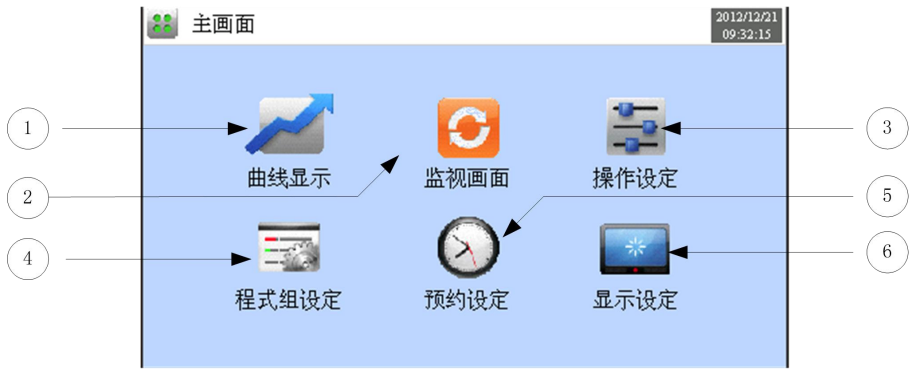

[图面 1-1] 主画面

**2**、 运行方式设定:在仪表主页面按"操作设定"可以选择定值、程式运行(图 2), 如果在操作设定中选择做"定值",直接在监视画面中设定需要做的温度。

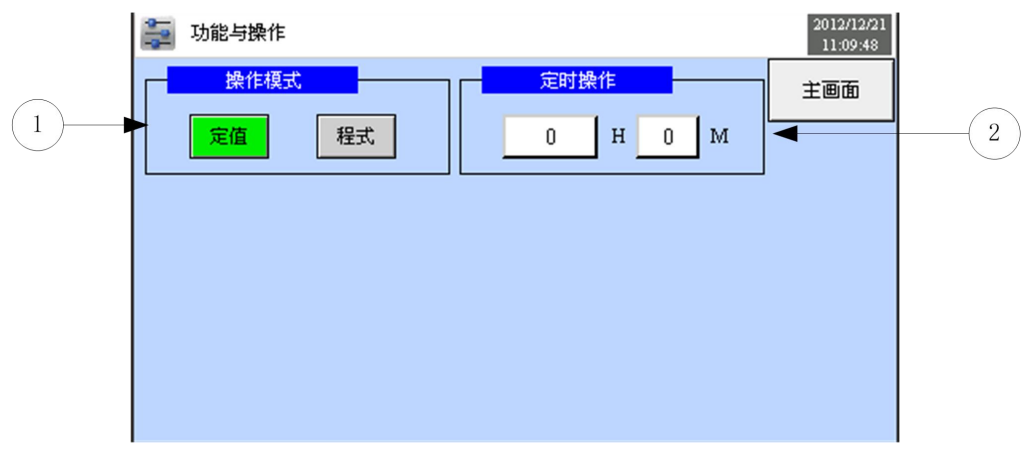

[图面 2-1] 运行相关操作设定画面

① 从程式和定值运行中选择一个设定。

② 设定定值运行时间。

表 2-1. 运行方式设定参数

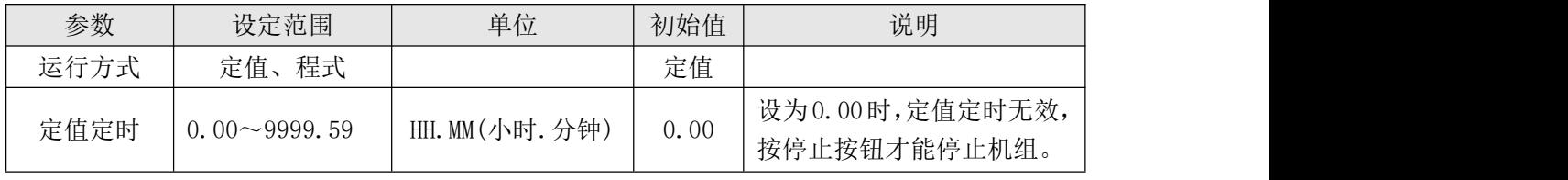

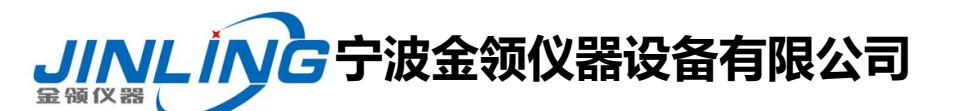

### 恒温恒湿试验箱操作说明书

3、再返回主页面,选择"程式组设定",如图[图面 2-1] 运行相关操作设定画面:

▶ [3.1 主画面]中点击程序组设定键,则画面切换至[图面 5-1 程序组设定画面]。

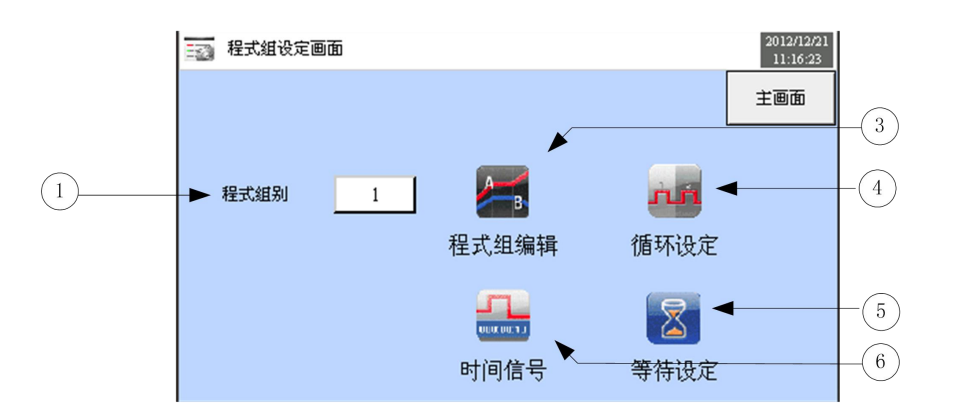

[图面 5-1] 程序设定画面

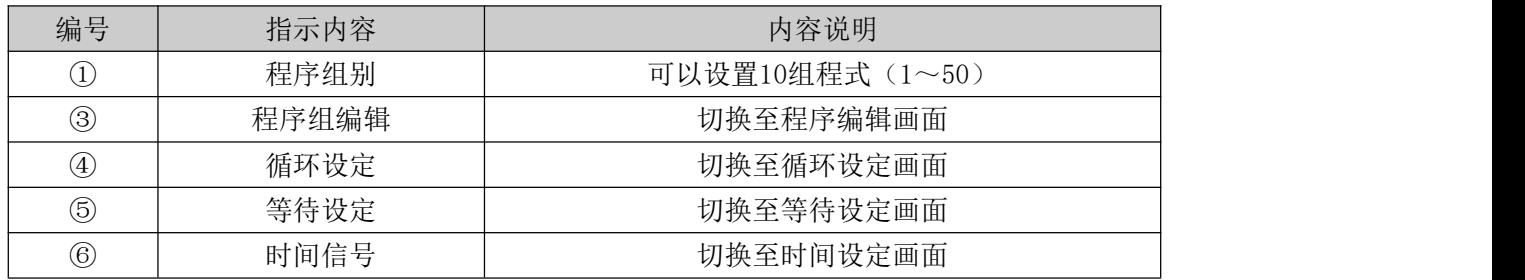

4、进入"程式组编辑"设定需要做的温度或湿度(如下图 5-1)。客户可根据自身产品试

验要求精确设定温湿度。

#### 例:客户如需做以下几个点的试验。

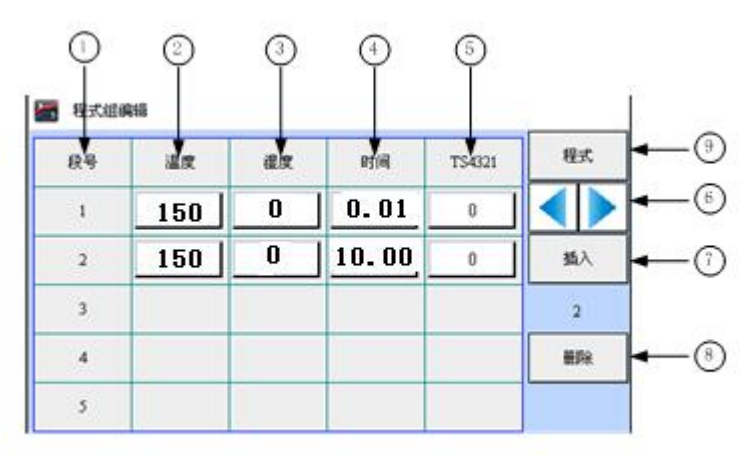

150℃做 10 小时试验;

## **宁波金领仪器设备有限公司**

电话*:*0574-87837467 15356742219 传真*:*0574-87837467 网址:[www.JL17.com.cn](http://www.jl17.com.cn)

#### 恒温恒湿试验箱操作说明书

注意:**1**、当前正在运行的程式不能编辑**.**

十、日常保养及维护

1、随时保持外观整洁。

2、本机顶部请勿放置物品,以利马达及控制零件之散热。

3、设备经长期使用后,电动机鼓风装置,转盘减速装置等零部件,若发生异常杂音, 应加以检查,并注意经常清洗加油。

4、电气元件如出现温度过高现象,必须立即检查发生原因。

5、在每次使用完毕后,试验箱内应保持清洁,以防腐蚀。

6、控制柜每月清洗一次,以防灰尘过多,影响设备正常运行。

7、实验完毕后,应拔去电源插头。

8、控制面板上的电器元件,如发生故障需调换时,请勿乱拆,确保试验箱的使用寿 命。

注:凡有\*的条款为必须做的行为或注意的事项。

由于产品技术不断更新与发展,本说明书所提供的技术叁数与产品结构如不发生 涉及产品主要性能的改进,恕不另行通知,望予谅解,同时本公司所指派的调试人员 所做的书面操作说明,都为本说明书的组成成分。

如本设备在使用中,发现还有些地方存在不足之处,我们真诚的希望您跟我公司 联系,您的宝贵建议是我公司发展的动力。

# 入<mark>////L///G</mark>宁波金领仪器设备有限公司

电话*:*0574-87837467 15356742219 传真*:*0574-87837467 网址:[www.JL17.com.cn](http://www.jl17.com.cn)

## 恒温恒湿试验箱操作说明书

#### 十一、设备故障原因及对策

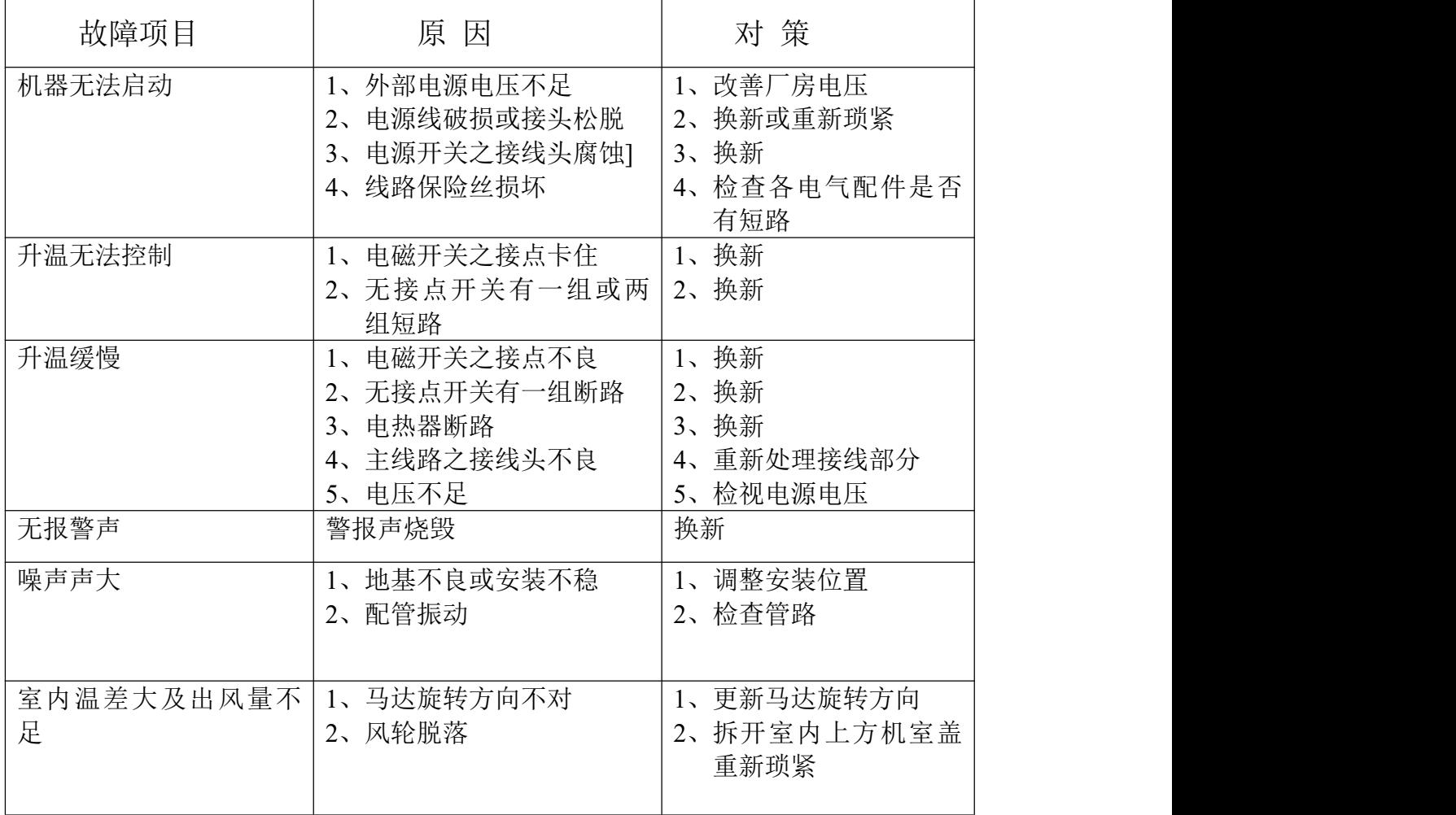